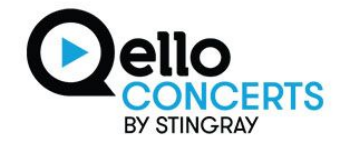

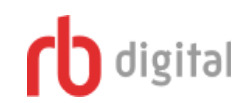

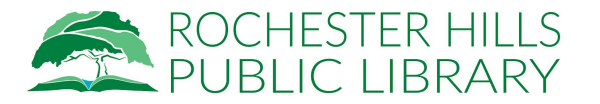

Stingray Qello is a video streaming service for full-length concerts and music documentaries. Hours of recorded concerts are here for you to enjoy.

From your computer: go to <http://rochesterhillsmi.rbdigital.com/> Click on Register in the upper right corner.

From your mobile device: go to your app store and download the RBdigital app and follow the set-up instructions.

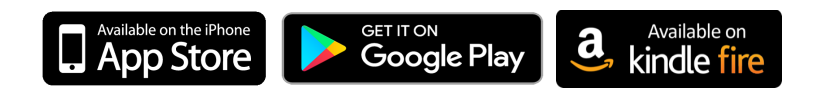

If you already have an account then sign in. Please note, if you have been using RBdigital for Magazines, you will need to add a second profile. Click on the 3 horizontal lines in the upper left, choose My Account, then Profiles. Click the plus sign, login, enter your username and select Rochester Hills Public Library and enter your password.

Once you are up and running, go to the menu, then Entertainment, and select Qello Concerts. Click Checkout. With a 7-day pass, you'll arrive at the Stingray Qello homepage. Set your Qello password. You now have full access to all of their content. When your access expires, you can always return to RBdigital to checkout another 7-day pass.

From your mobile device: download the Stingray Qello app and follow the set-up instructions. Login with your email and Qello password. Depending on your device, look for the menus.

From a smart TV: Apple TV, Roku, Google TV, Chromecast, Samsung Smart TV, and Sony Blu-Ray. Login with your email and Qello password as made above.

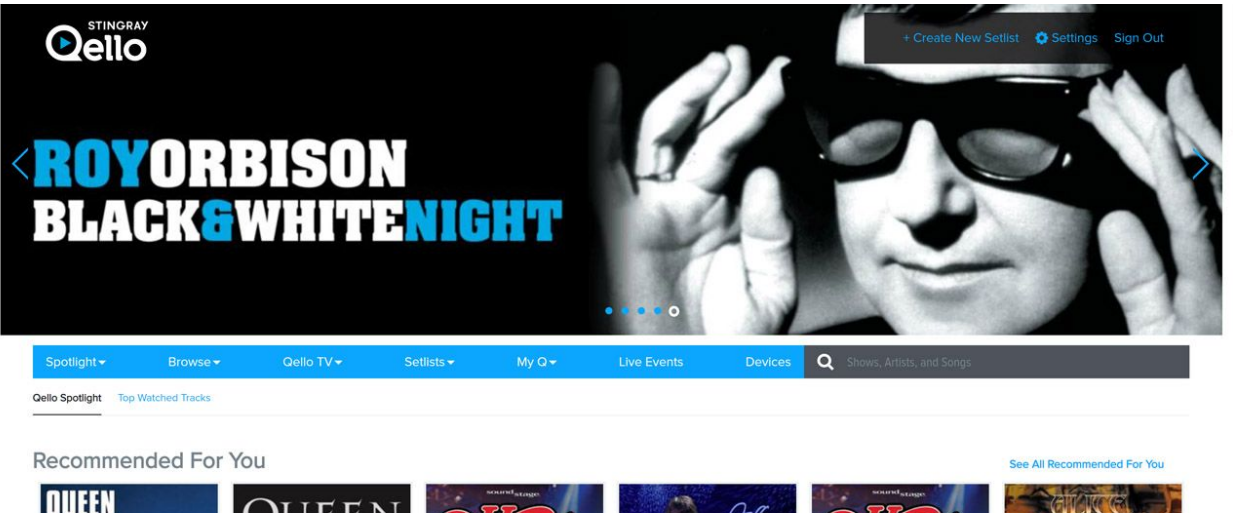

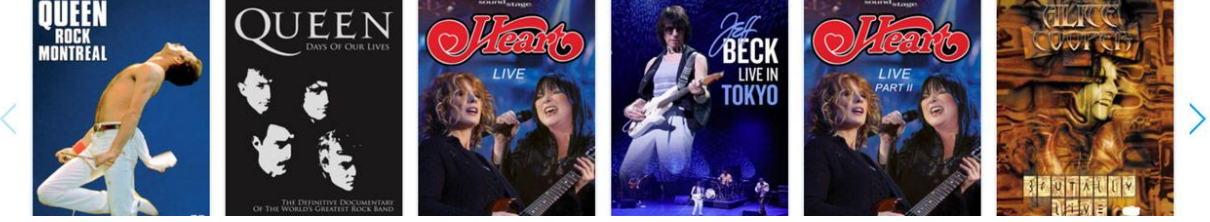

On the Qello menu choose Spotlight to see what's new and popular. The Qello TV tab will let you choose different channels for Music videos. Click Browse to choose a genre, decade, or an A-Z list. You can always use Search on the far right.

Select a concert. Click the heart on the left to add to My Q. Click the three dots to the right of a track to create your own track list or setlist accessed on the **Setlists** tab.